## Percorso da seguire per la verifica del certificato ITAR\_K®

A partire dalla versione 13.0, i rilevamenti dei dati definiti e ufficiali ITAR\_K® (*ITAR\_K incl. benchmarking* e *Panoramica istituzione incl. Benchmarking*) viene firmato automaticamente per via elettronica per mezzo di un certificato.Questa misura è stata implementata al file di aumentare la fiducia tra i partner tariffari nel quadro della definizione di costi pertinenti per il benchmarking tariffario. La firma elettronica delle esportazioni ITAR\_K® attesta che proviene direttamente dalla piattaforma ITAR K<sup>®</sup>.

Questo documento presenta il percorso da seguire per verificare la validità del certificato ed è disponibile a tutti i partner tariffari.

## **Percorso da seguire:**

1) Al momento dell'apertura del documento compare una une nota che indica l'esistenza di una firma su tale documento. Cliccare sul pulsante «Visualizzare le firme»

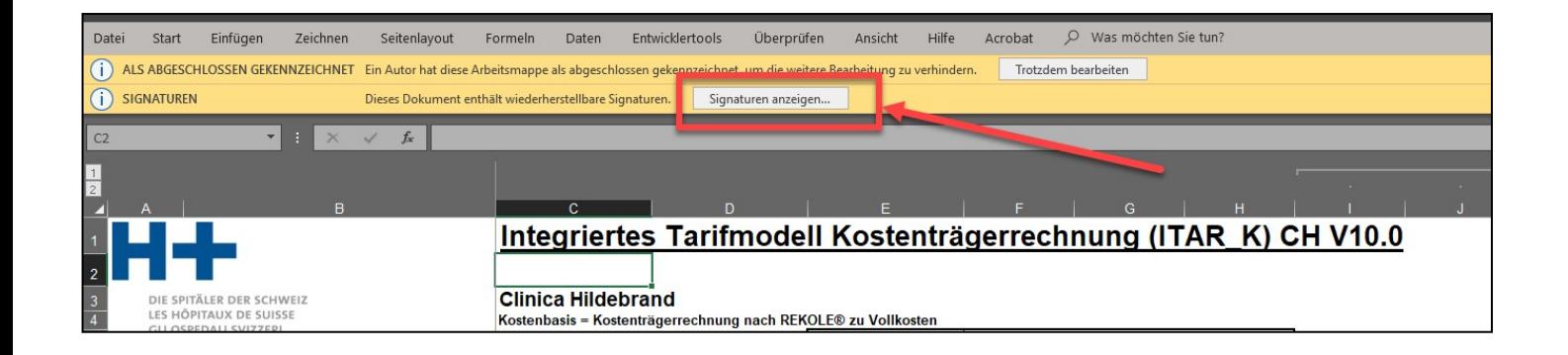

2) Si apre una finestra nella parte destra del documento, nella quale sono presenti le firme esistenti.

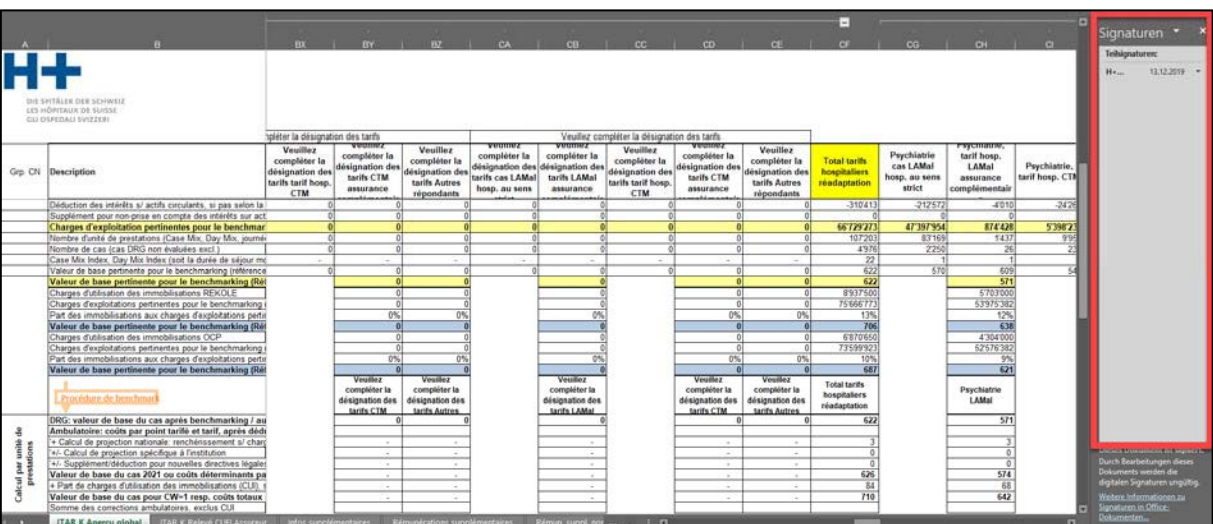

3) Selezionare l'opzione «Dettagli della firma»

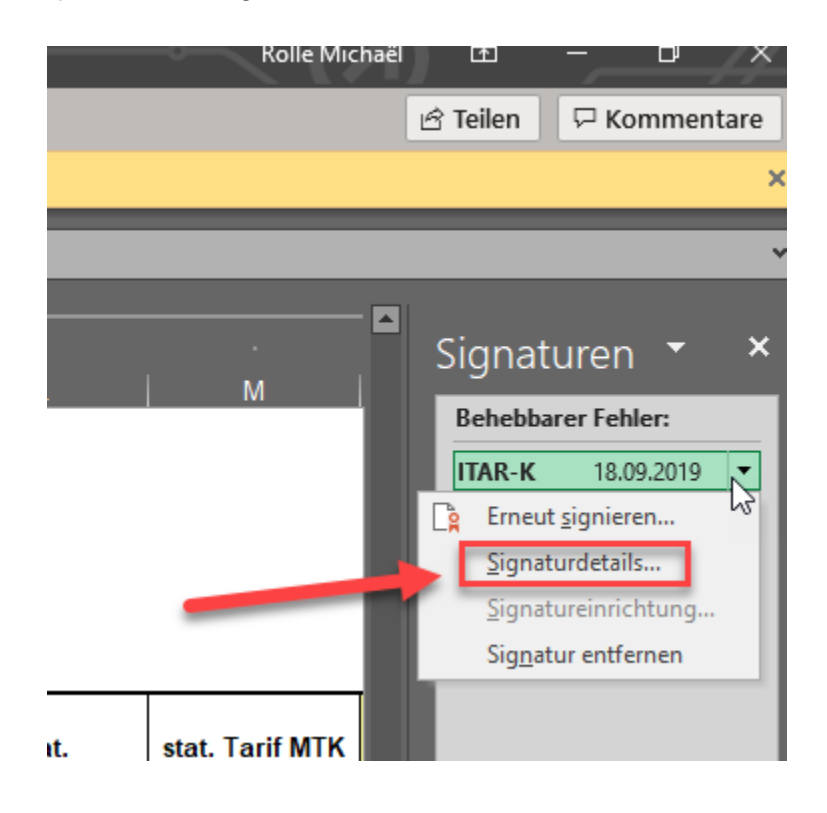

4) Si apre una nuova finestra che visualizza i dettagli della firma.

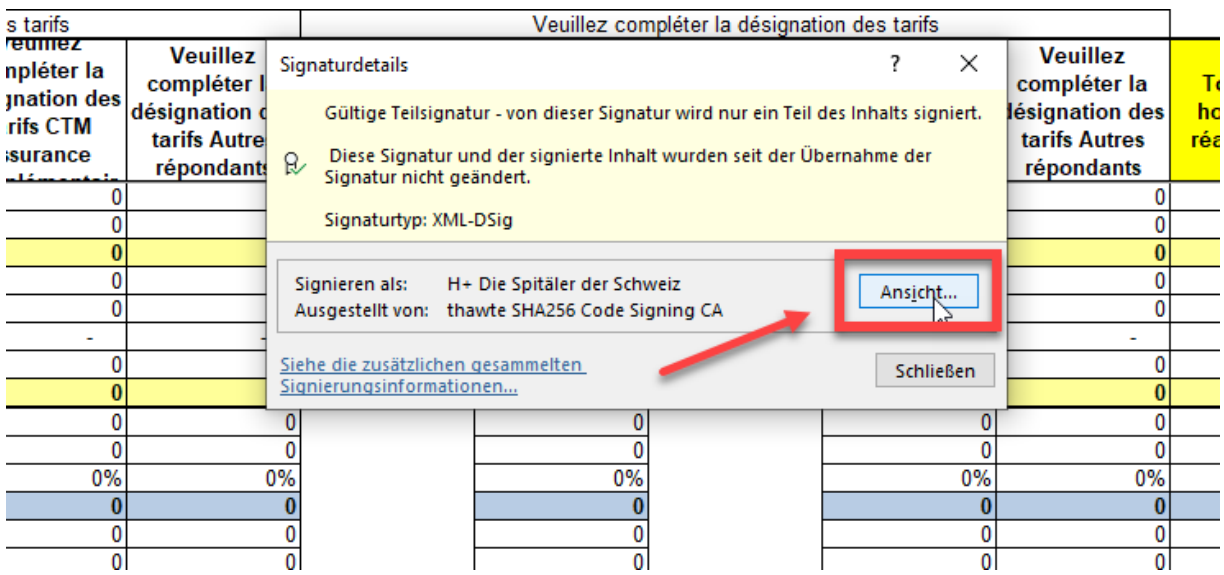

La scheda presenta i dettagli del certificato elettronico, così come la sua data di validità.

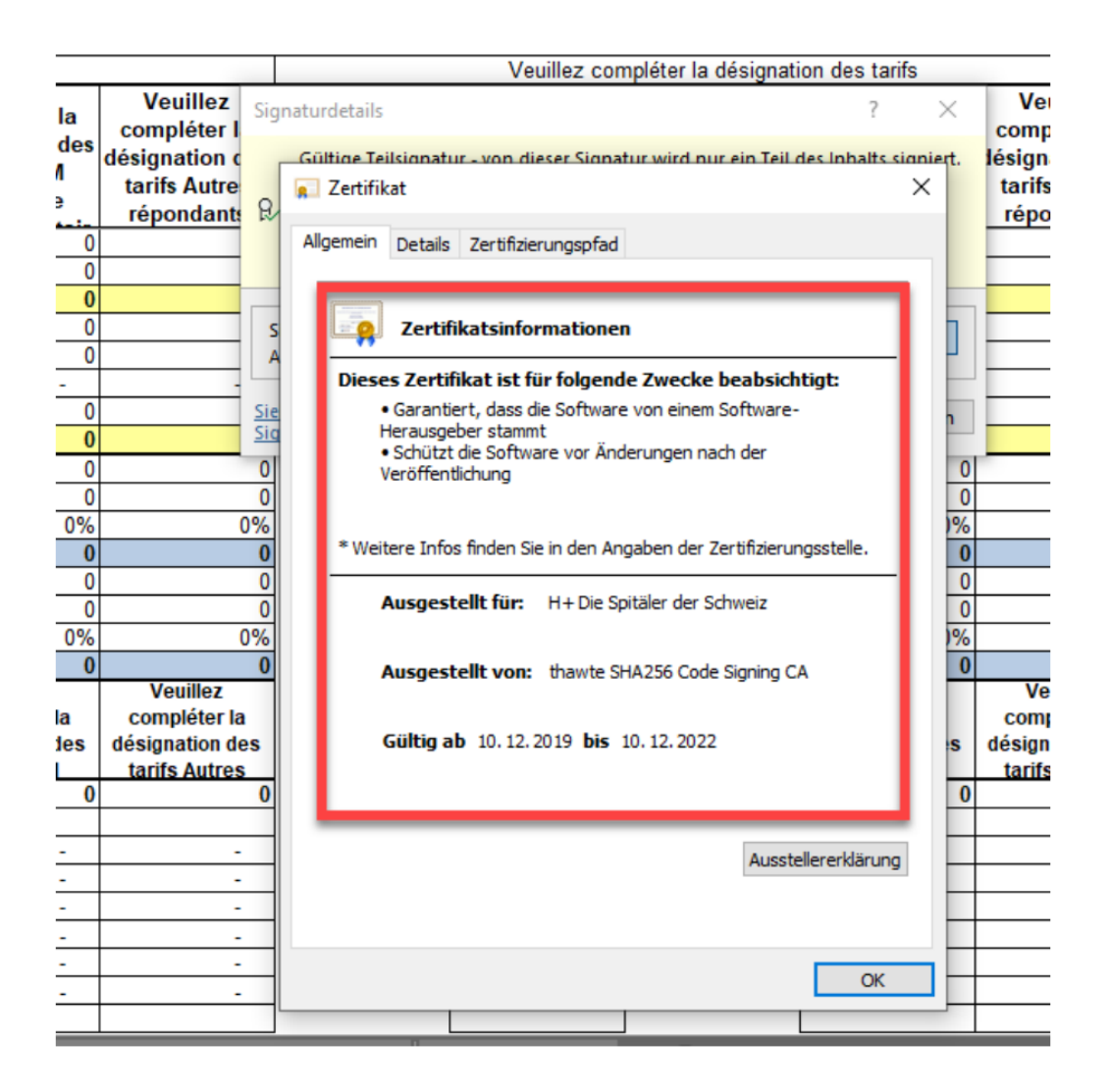